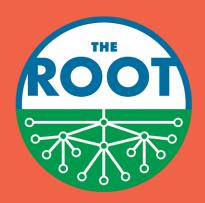

## SELF-CHECKOUT INSTRUCTIONS

## HOW TO USE THE KIOSK

TAP SCREEN IF IN STANDBY MODE AND DARK

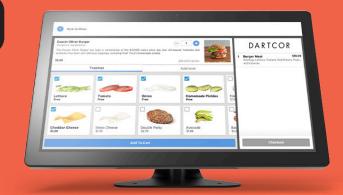

- (2) CLICK START BUTTON
- SCAN ALL ITEMS USING BARCODE SCANNER OR BY SEARCHING

  UNDER THE PROPER CATEGORY, SELECTING THE ITEM, AND

  CLICKING ADD TO YOUR CART
- 4 CLICK CHECKOUT AT THE BOTTOM OF THE RIGHT SCREEN
- 5 INSERT OR TAP CREDIT CARD INTO READER ON COUNTER OR USE MOBILE PAY
- SELECT EMAIL, TEXT RECEIPT,
  OR NO RECEIPT. ENJOY YOUR ITEMS!

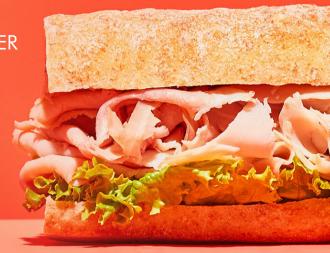